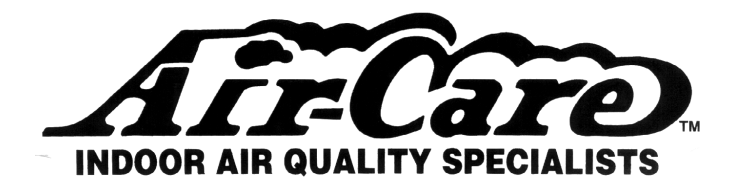

# **VIS mini CAM Video Inspection System**

**FG0175 USB receiver for a Computer & FG0176 Stand alone 5" monitor with Receiver FG0178 includes BOTH 5" Monitor and USB receiver** 

**Owner's Manual (MM0173)**

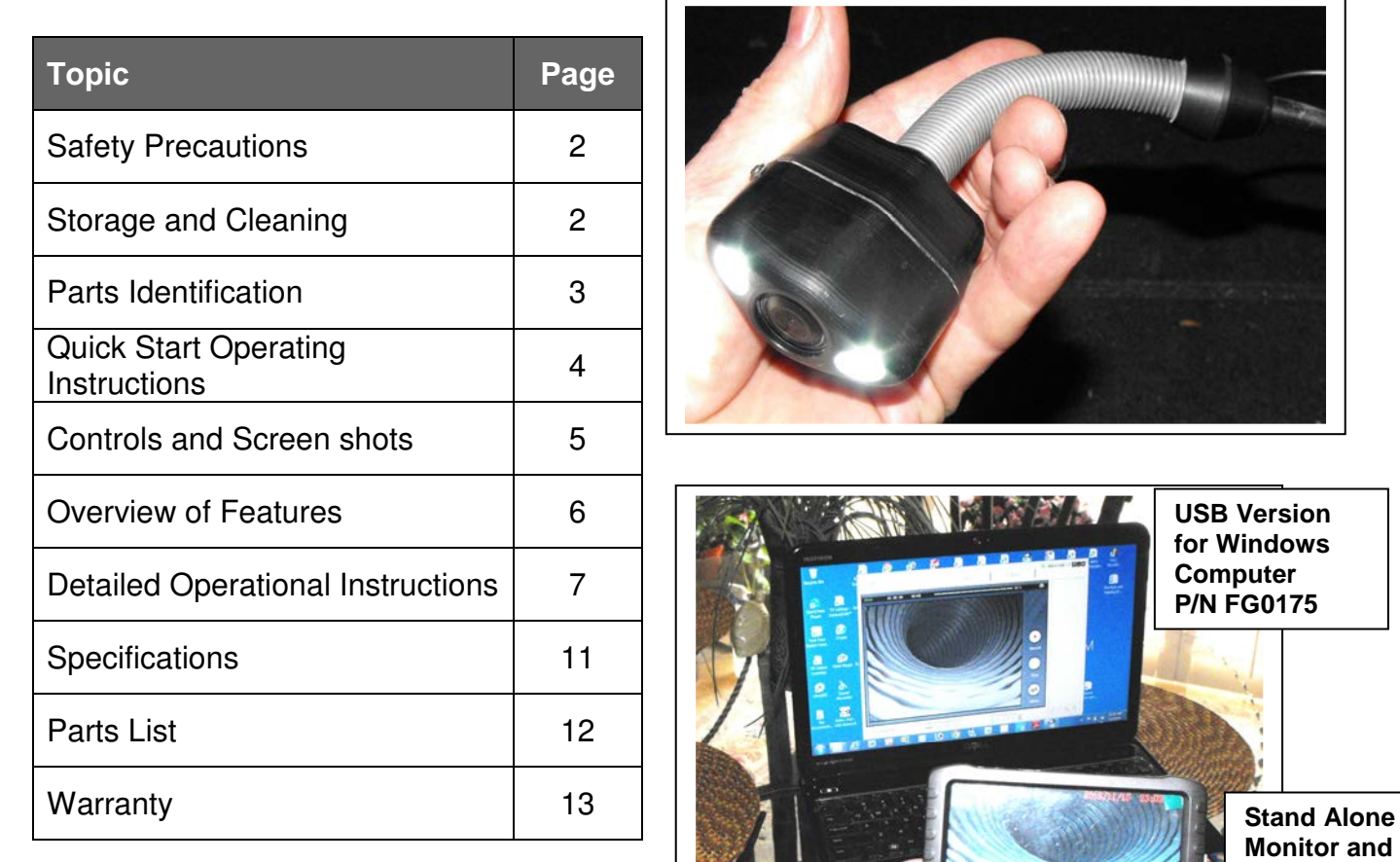

MM0173 Revised 26AUG2014

Air-Care is a Division of D.P.L. Enterprises, Inc. 3868 E. Post Road, Las Vegas, NV 89120 (702) 454-5515, Fax (702) 454-5225 Website: www.air-care.com, E-mail: Info@Air-Care.com

 $5"$ 

**Receiver P/N FG0176** 

## **Safety Precautions**

- 1. CHARGE THE BATTERIES BEFORE FIRST USE!
	- o The 12 Volt Smart charger is for the Transmitter/Battery Box.
	- o The Monitor Receiver has its own charger (5 volt)
- 2. Read this manual carefully before using this system.
- 3. Avoid using the device in extremely cold, or hot or humid environment it may damage the device.
- 4. Do not drop or press hard on the device.
- 5. The warranty will become invalid if the device is disassembled or has any physical damages beyond normal wear and tear.
- 6. Always back up your data before connecting the USB device to your system. The manufacturer is not responsible for any data damage on your USB device for any reason.
- 7. Do not disconnect the unit while recording or playing. It may damage the unit or the USB device.

**IMPORTANT:** Avoid kinking or pulling on the black cable as this will cause irreversible damage.

**IMPORTANT:** Never use the camera and/or cable as an unclogging tool, only to observe the unclogging tool position and progress.

### **Storage and Cleaning**

- Always return the equipment back to its protective case when not in use..
- Clean the equipment with a clean dry cloth.
- Never use solvents or abrasive solutions.
- Place the Monitor in the case with the screen facing toward the soft side, not other parts that might break the glass.

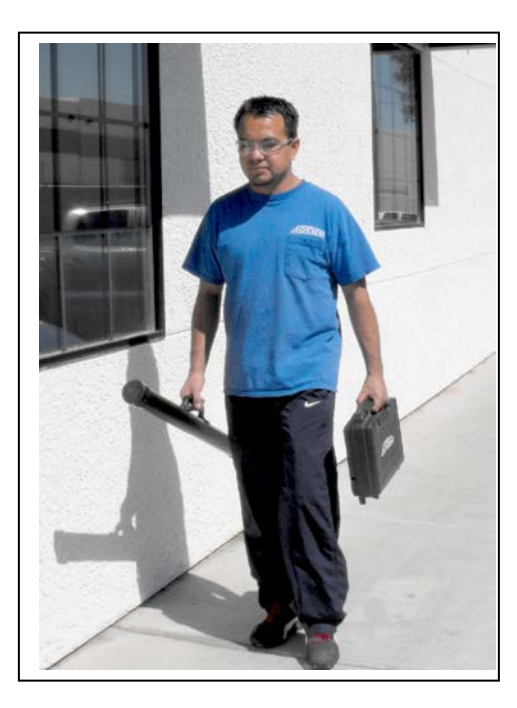

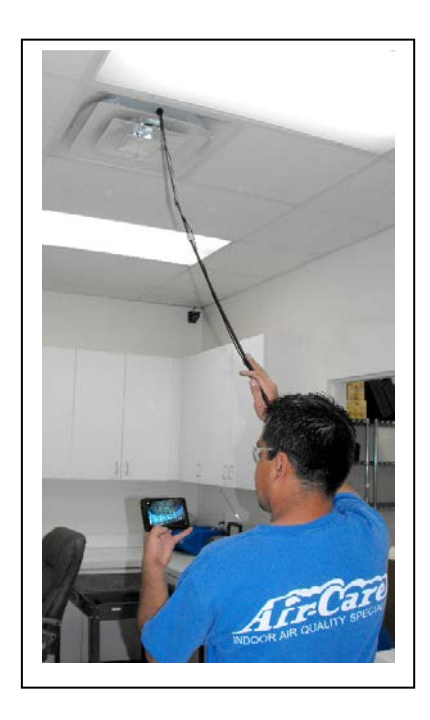

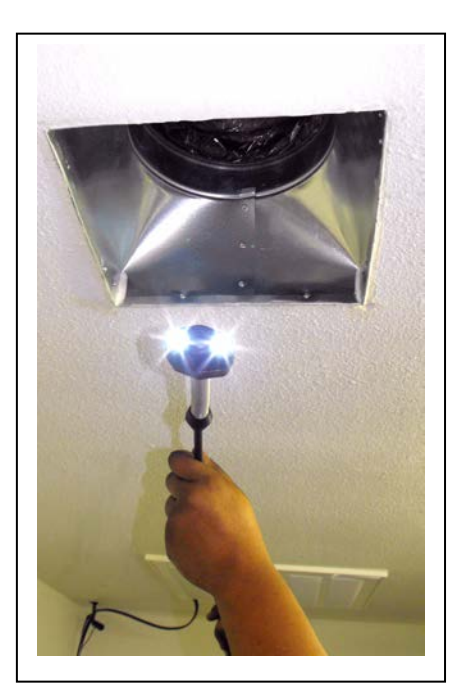

## **Parts Identification**

#### **UNPACKING INSTRUCTIONS**

Before remove items from shipping box inspect for damage. Report any damage immediately to your carrier. Inspect all of the packing material for small parts before discarding packaging material. Report any damage to Air-Care immediately. Any attempt at repairing damages may void the warranty.

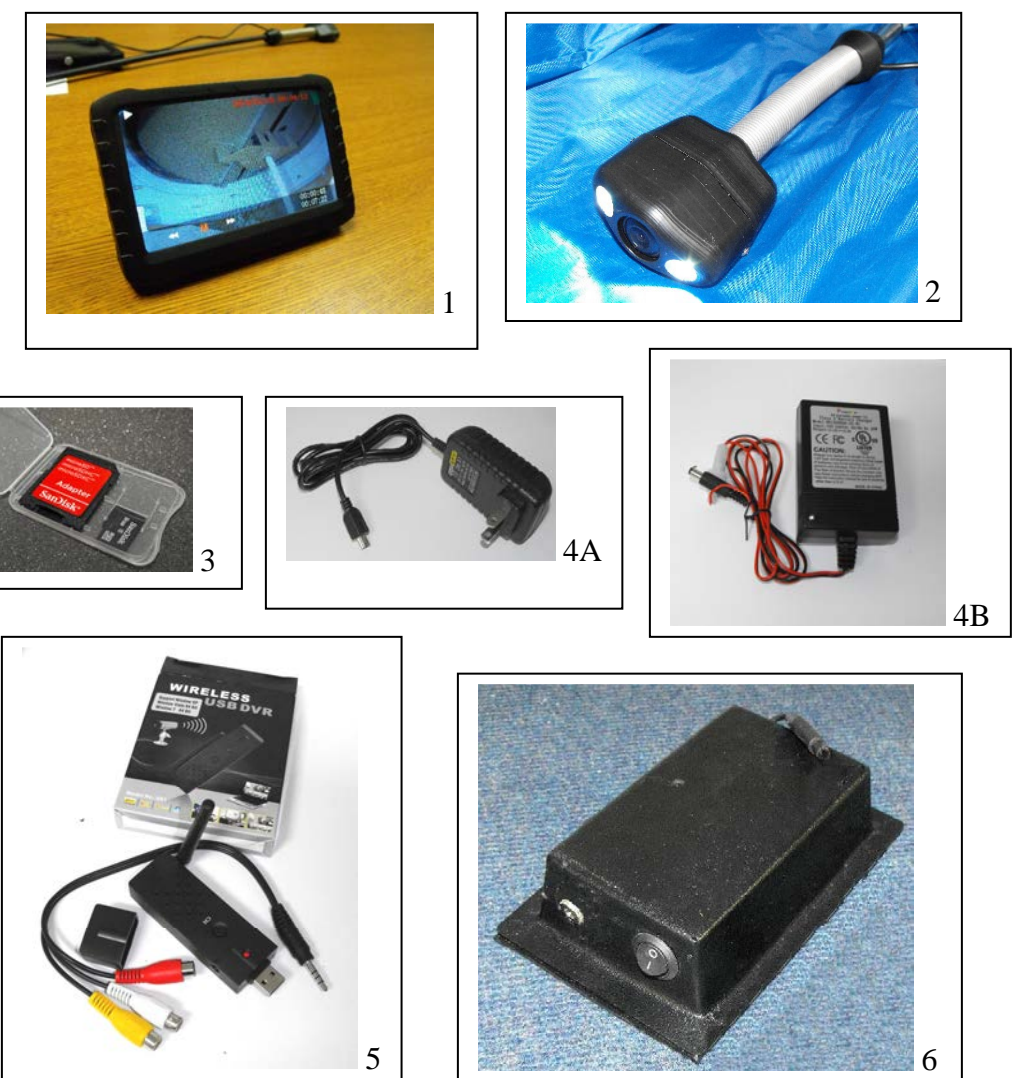

- 1. 5" Monitor with built in Receiver and DVR. Only FG0176 (Requires optional micro SD card\* to record images and video)
- 2. Camera Head ASM
- 3. Micro SD Card (a.k.a. SDHC or TF card) 8 GB w/ SD adapter (option)\* (P/N COM0507 and COM0509)
- 4. Chargers (Monitor A\*, Camera B)
- 5. USB Receiver and DVR adapter (included with FG0175 only)\*.
- 6. Transmitter and Battery Case with 32 ft Video and Power extension.
- 7. Insertion Rod and camera Cases (Quiver for 10 rods)
- 8. Camera and accessory case with chargers, monitor\*, 50 ft cable, USB adapter\*, etc.
- 9. Insertion Rod Ends. (10 included)

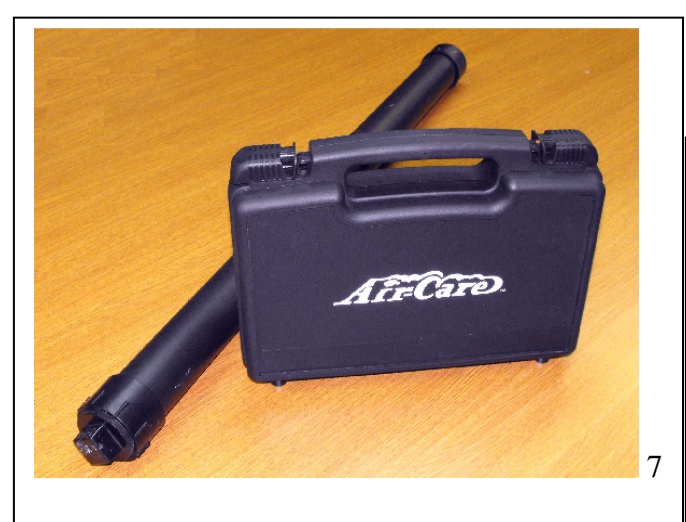

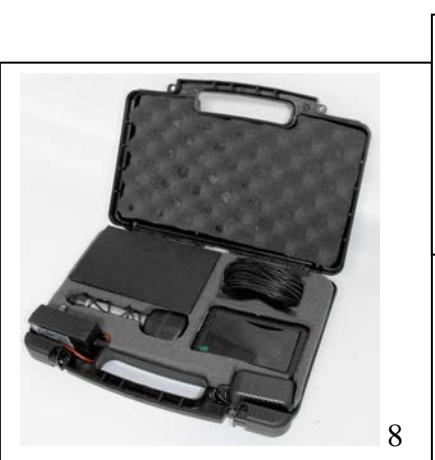

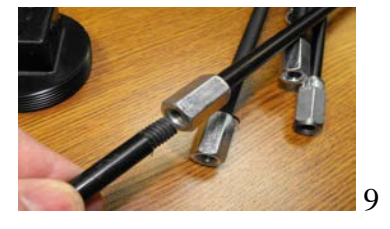

\* Optional items depending on model.

3

#### **Quick Start Operating Instructions**

- 1. The VIS mini CAM and its accessories are in a Black Instrument Case while the Insertion Rods are in a 2" x 34" round PVC carrier (Quiver) with a screw on cap and handle.
- 2. The inspection can be viewed and recorded with either a Laptop PC using the USB adapter or the optional 5" Monitor with built in Receiver.
	- a. The 5" Monitor can be used using either the built in battery or the included AC adapter.
	- b. Turn it on with by holding the "M" button on top, be sure it is on "CH-1" for viewing.
	- c. If a Laptop will be used, IT MUST HAVE THE DRIVERS AND SOFTWARE INSTALLED BEFORE USE.
	- d. Insert the included disc into your CDROM/DVDROM.
	- Open "READ FIRST! Drivers and Software Install Manual" and follow the directions outlined in the document.
	- e. Mute your sound while using the VIS mini CAM please.
- 3. The Camera head has a threaded coupler for the Insertion Rods.
	- a. Each Rod is 2.5 feet long and the VIS mini CAM comes with 10 rods.
	- b. Attach a rod to the camera head.
	- c. Be sure the rod is attached firmly to the camera head, but do not over tighten.
- 4. Plug in the 32 ft wire to the Camera Head and the Transmitter Box if it is not already connected.
- 5. Turn ON (1) the Power switch on the "Transmitter and Battery Box" and be sure the Blue light is lit on the top of the box AND the white LED's are lit on the Camera head.
- 6. Turn on the PC with USB adapter or the 5" Monitor or BOTH.
- a. Be sure you see an image from the camera before inserting the camera into the ducts.
- b. The USB adapter will record stills and video on the Laptop, the 5" monitor requires a micro SD card (TF) 1-32 GB (Air-Care has an optional 8 GB card for 7 hours of recording, Micro SD card P/N COM0507 and SD Adapter COM0509). The TOP LEFT button will start the recording on the 5" Monitor when Held down for several seconds. A short push of that button takes a still picture and saves it to the Micro SD card.
- 7. Using one or 2 of the 2.5 foot section of Insertion rod, slowly push the camera into the duct. You can rotate the rods and bend it side to side to help work the camera into the duct. Always rotate Clockwise to prevent the camera head and rods from loosening.
- 8. Continue adding rods as necessary until you can go no further into the duct.
- 9. To keep your recordings short, just VIEW the inspection while inserting the camera into the duct, then start recording as you bring the camera out of the duct.
- 10. It is often helpful to write the name and location of the home and the duct on a piece of paper and photograph it with the camera to identify the inspection video later.
- 11. Verify that the inspection was recorded before packing up the camera.
- 12. Clean off the camera head and store all of the parts in their bags.

Detailed Operating instructions for the 5" Monitor are in the booklet included with it. The USB Adapter Instructions with its software are on the USB Adapter Install CD.

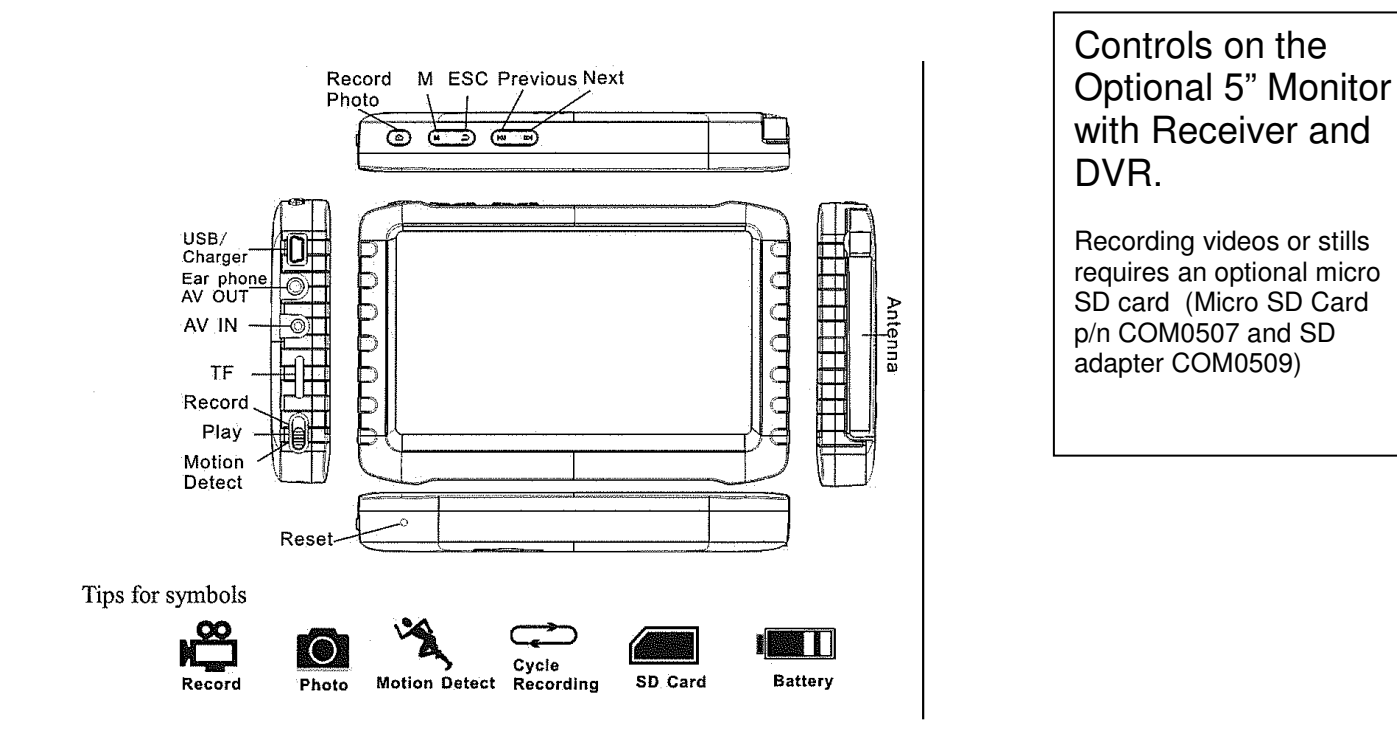

**\_\_\_\_\_\_\_\_\_\_\_\_\_\_\_\_\_\_\_\_\_\_\_\_\_\_\_\_\_\_\_\_\_\_\_\_\_\_\_\_\_\_\_\_\_\_\_\_\_\_\_\_\_\_\_\_\_\_\_\_\_\_\_\_\_\_\_\_\_** 

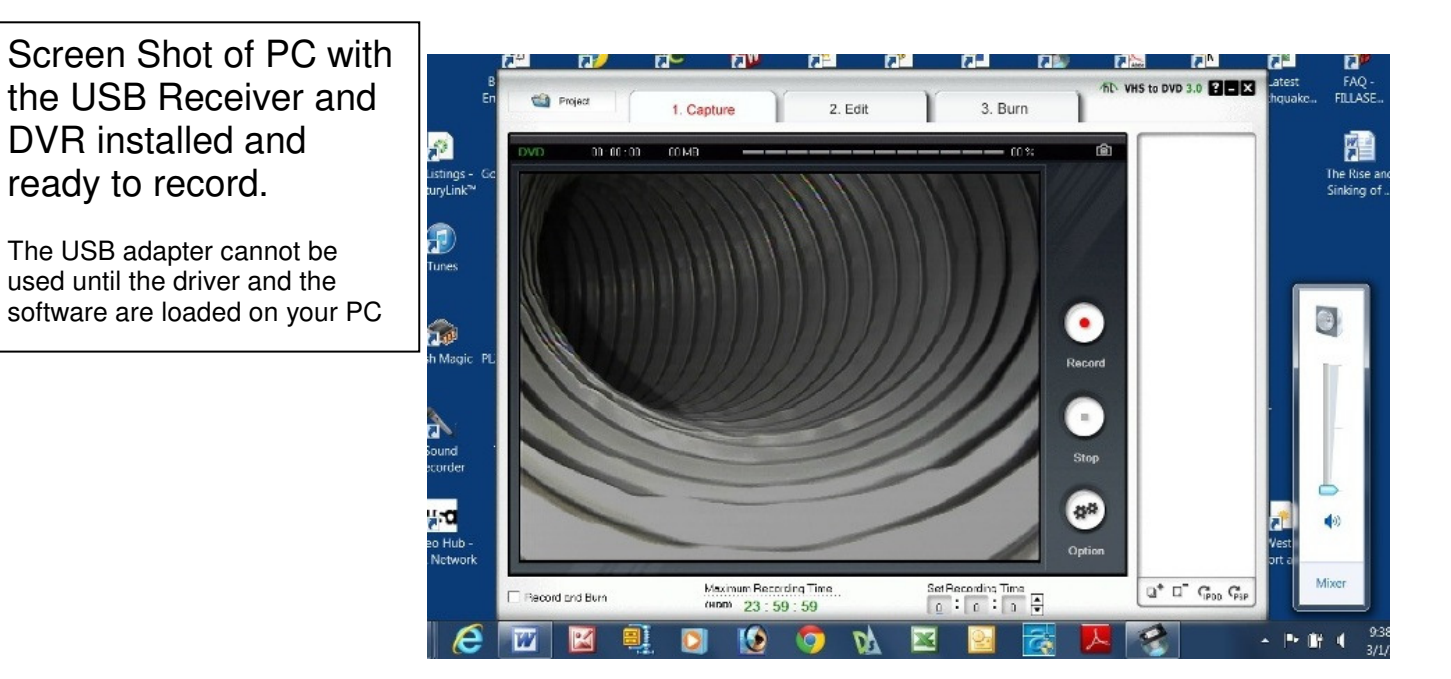

#### **Overview of Features and Controls**

The Air Care mini CAM is designed specifically for video viewing and recording of Air Ducts and similar spaces that are not accessible for direct inspections. The video adapters have many other uses beyond video inspections. The body of this manual only covers their use in the Air Duct video inspection environment, but you will find detailed information on all of their features on the CD (or flash drive) for the USB adapter for Windows PC or on the booklet for the 5" Monitor Receiver with DVR.

The VIS mini CAM is the latest development in Air-Care's Video Inspection product line. As video cameras, light sources, video recorders and monitor have evolved, Air-Care has incorporated them into their Video Inspection Systems.

The VIS mini CAM has the best image quality and lighting of any camera on the market for this purpose. The ultra wide angle lens and ultra-diffuse, super-bright, white LEDs render a clear, color picture of the interior of the duct from just below the camera to the top of the same duct as well as a clear view downstream of the camera.

The Insertion Rods are 2.5 ft long with threaded ends and the electrical cable is 32 feet long. It comes with 10 rods for 25 feet of inspection length, with additional rods available. The camera head is small and streamlined to slide easily into metal, duct board and flex ducts and can be lowered down vertical runs as well. Like the insertion rods, the electrical cable can be extended up to 150 feet with multiple extensions.

The camera is mounted in an ultra-durable DELRIN® lightweight head that is mounted on a flexible spring. This allows the camera to easily work its way through tight bends of the duct, and out of pockets in a flex duct. Simply pushing it forward and twisting the rods will free it from most obstructions.

FG0175 Camera comes with a USB Receiver that plugs into a Windows Laptop to display the image and record it either as a video or as still pictures. With this USB adapter, there are no wires required from the camera to the Computer. The signal is transmitted from the Camera's Transmitter/Battery box to the PC.

FG0176 version of the VIS mini CAM has a 5" Monitor with a receiver and built-in DVR instead of the USB adapter. It can receive the same signal as the USB adapter and both can be used at the same time. The Monitor stores the video or still pictures on an optional 8GB (Micro SD Card p/n COM0507 and SD adapter COM0509), Micro SD Chip for 7 hours of recording time and playback time(it works with 1 to 32 GB cards). The monitor has its own internal battery and can be used to show the customer the inspection as it happens or replay it later. Using multiple 5" monitors allows the technician to guide his cleaning tools while the customer can watch from a distance on the second monitor.

Both systems are useful for recording images both Before and After the duct cleaning.

The batteries in the camera will last up to four hours of continuous use, and the Monitor will last about 2 hours, but if they are discharged, both have chargers that will allow them to run on the standard home AC power.

The camera, accessories, adapters, and chargers fit into a small lockable case, while the extension rods are stored in their Quiver, a 2" diameter x 34" long rigid tube with a screw on cap. The complete system is lightweight and easy to store and operate.

#### **Detailed Operating Instructions for**  Air Care mini CAM FG0175

• Open the instrument case and remove the Camera, Transmitter Box, roll of black wire and either the Standard USB video adapter or the Optional 5" Monitor (or Both).

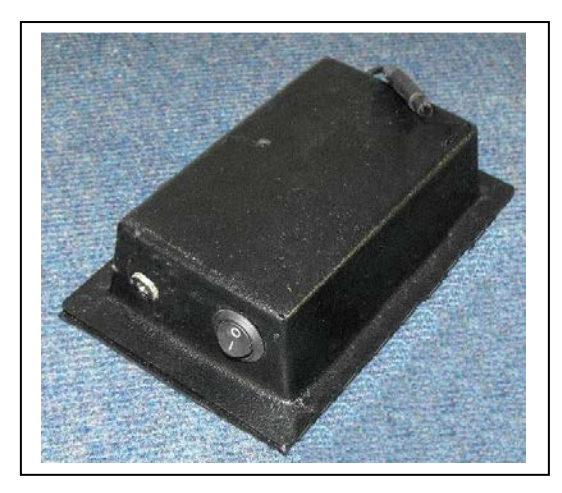

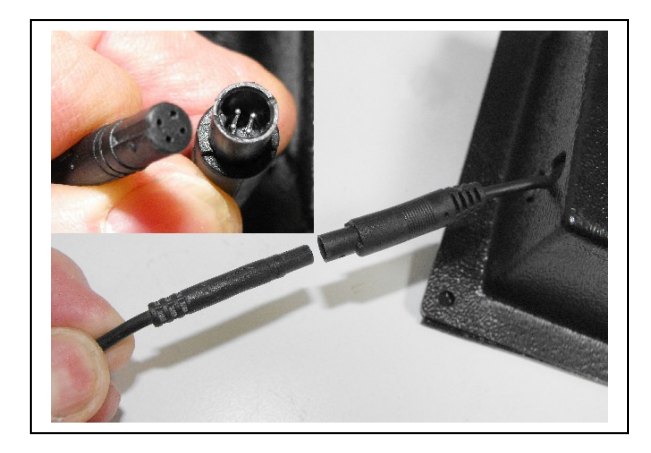

- o The Camera and Battery/Transmitter box have pigtails with a mini connector.
- o The camera can be connected directly to the Battery/Transmitter box, or the 32 foot extension can be used. A maximum of 150 ft of cable can be installed.
- $\circ$  The camera is turned on with the rocker switch on the Transmitter box.
- o Be sure to turn off the Power on the Transmitter box when not in use. There is a Blue Light on the top of the box that lights when the power is on, even if the Camera is disconnected.
- The inspection can be viewed and recorded with either the 5" Monitor or a Laptop PC with the USB adapter or Both.

If a Windows Laptop will be used

o Insert disc in to your CDROM/DVDROM first! Open "READ FIRST! Drivers and Software Install Manual" and follow the directions outlined in the document. Mute your sound while using the VIS mini CAM please.

 $\circ$  Install the USB adapter into a USB 2.0 slot o The Laptop must be running Windows XP, VISTA or Windows 7 and you

**MUST INSTALL** the Drivers that come with the USB DVR adapter CD on your LAPTOP before it will work. It is best to Install the Drivers and test the Camera before you go to your first job.

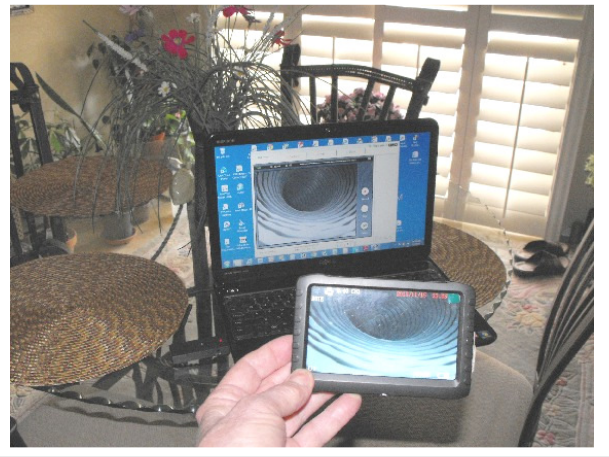

o The 5" Monitor has it's own battery, but can be used with the charger plugged into the wall if the battery has been run down. Recharge the battery as soon as it is convenient. To record the inspection, you will need a Micro-SD Card (Optional) (Micro SD Card p/n COM0507 and SD adapter COM0509). Sometimes they are called a TF card. It can use a card from 1 to 32 GB. Air Care has an optional 8 GB card that will hold 7 hours of video

- The Camera and its LED's are powered with a rechargeable battery in the "Transmitter Box". If it has been discharged, connecting the charger to a wall outlet will allow you to continue to use it. Recharge the battery as soon as it is convenient.
- The Camera has a coupler to install a Threaded Insertion Rod into the coupler end. Each Rod is 2.5 feet long and the Wireless VIS comes with 10 rods for a total of 25 feet. More rods can be ordered, if needed.

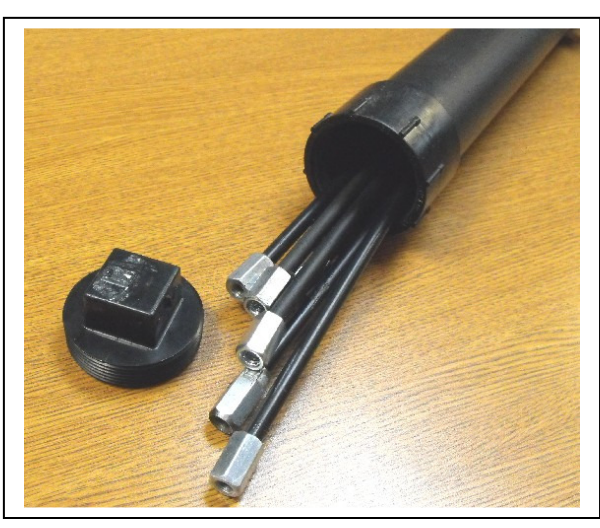

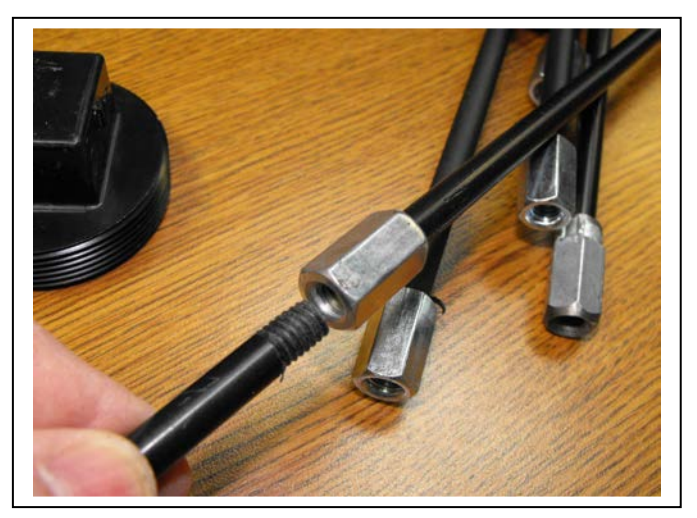

- o The Rods must be screwed together firmly so that they will not come unscrewed during the inspection. Do NOT OVER TIGHTEN them or it may be difficult to remove them.
- o The wire should be secured to the rods to prevent tangling. The kit includes 10 "Hook and Loop" tie straps to be used for this purpose.

o If the Threaded end of a rod becomes damaged, it can be cut off clean and then

rethreaded with a 5/15-18 die. Call Air Care for more detailed information.

- If using the Cobra Power Brush, the DuctMaster or the TruckMaster Vacuum hose and power brush, the VIS mini CAM can be attached to the housing or hose.
	- o Position the camera 12" to 18" behind the brush to reduce the vibration from the brush.
	- o Us the "Hook & Loop" Straps or

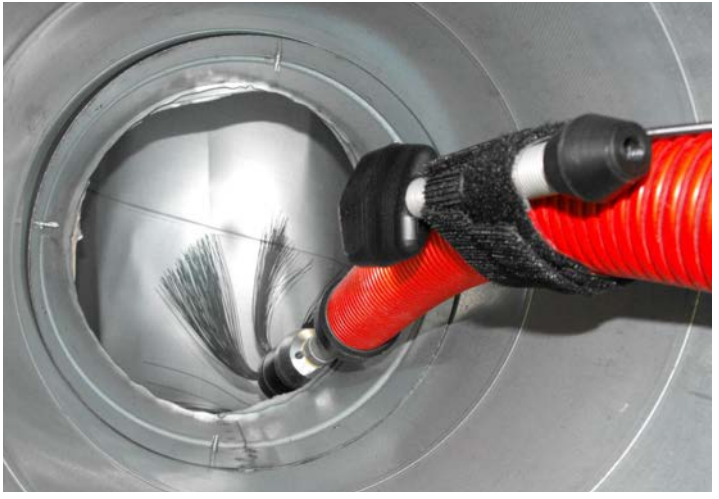

tape to attach the VIS mini CAM camera head to the brush hose or cable housing, and secure the wire to the housing with the Hook & Loop straps provided.

- o Since the vacuum hose or brush cable bends and twists, it is necessary to allow some slack in the camera wire to prevent it from being stretched and pulling the connectors apart or breaking the wire.
- To begin the inspection, Select the Air Duct to be inspected and remove the Grill.
- Plug in the 32 ft wire to the Camera Head and the Transmitter Box if it is not already connected.
- Turn on the Power switch on the "Transmitter and Battery Box" and be sure the Blue light is lit on the top of the box AND the white LED's are lit on the Camera head.
- Turn on the Viewing Device, 5" Monitor or Laptop or both. Be sure you see an image from the camera before inserting the camera into the ducts.
	- o The 5" monitor's **"M",** on the Upper Left of the case is the main control. Hold it down for several seconds to turn it ON or OFF, press it briefly to Mute or UnMute the sound. Since the camera does not have sound, you may want to Mute it during an inspection. The Button on the far left side of the top looks like a camera. Press this briefly to take a still picture, or hold it down for several seconds to start a video -- the "REC" msg will appear on the screen while video is recording.
	- o The USB adapter should be plugged into the Laptop, then the software can be started by clicking on the "honestech" shortcut placed on your desktop during software and driver installation.

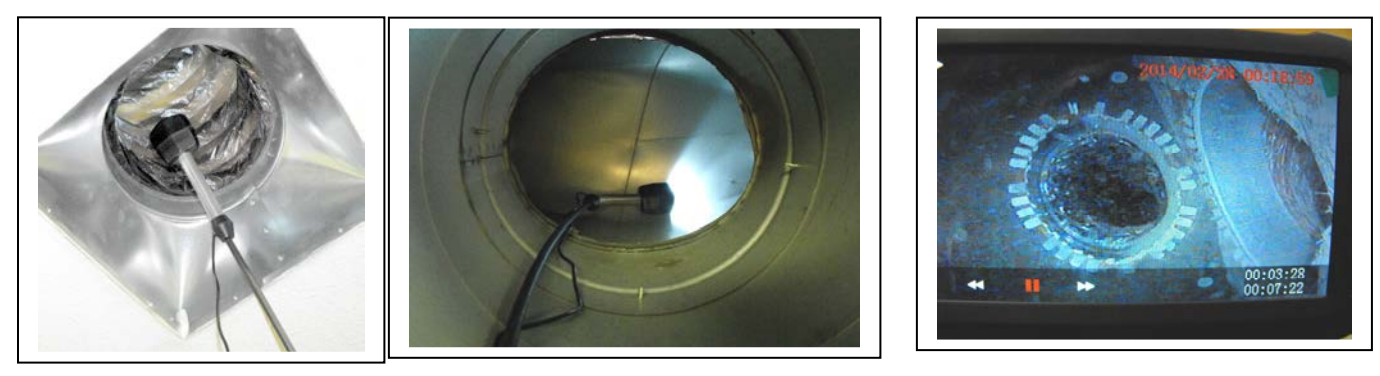

- You can start the recording as you insert the camera or you can just VIEW the images as the camera is inserted and record video or Stills when you reach an interesting area you want to document. Some operators wait until they have reached the maximum distance into the duct before starting the recording, then they slowly pull the camera out and stop at significant areas to record a clear image of the area.
- For a Still Picture, stop the video and briefly press the same button. After taking such a picture, restart the video recording.
- Using 1 or 2 of the 2.5 foot sections of Insertion rod, slowly push the camera into the duct. You can rotate the rods and bend it side to side to help work the camera into the duct. **Always rotate Clockwise** to prevent the camera head and rods from loosening. It may also help to pull back the rod a few inches and quickly thrust it forward into the duct. The camera Head is on the end of a spring to help it work its way around obstructions and turns in the duct.
- When you are about 4 feet into the duct, add another rod to the end of the first and push it another 2.5 feet into the duct. You can continue this until you have reached the maximum depth. You can now go to remove another register and inspect another section of duct, if required.
- It is useful to keep the camera in one place for several seconds to clearly record interesting parts of the ducts or dust floating in the duct or blowing past the camera. Turning the camera over can give better views of some parts of a duct. **Try to always turn the Rod CLOCKWISE**. You do NOT want to loosen the rods by turning them Counter Clockwise unless necessary.
- If it is hard to get a good grasp of the rod to turn it, you can use a small "Vice Grip" type tool on the metal Hex coupler nuts to turn it around.
- It is often helpful to write the name and address of the home or the customers name and date and number the duct on a piece of paper and photograph it with the camera. That will make reviewing several duct inspections less confusing later.
- Verify that the inspection was recorded before packing up the camera.

\_\_\_\_\_\_\_\_\_\_\_\_\_\_\_\_\_\_\_\_\_\_\_\_\_\_\_\_\_\_\_\_\_\_\_\_\_\_\_\_\_\_\_\_\_\_\_\_\_\_\_\_\_\_\_\_\_\_\_\_\_\_\_\_\_\_\_\_\_

• Clean off the camera head and store all of the parts in their bags.

# **Technical Specifications**

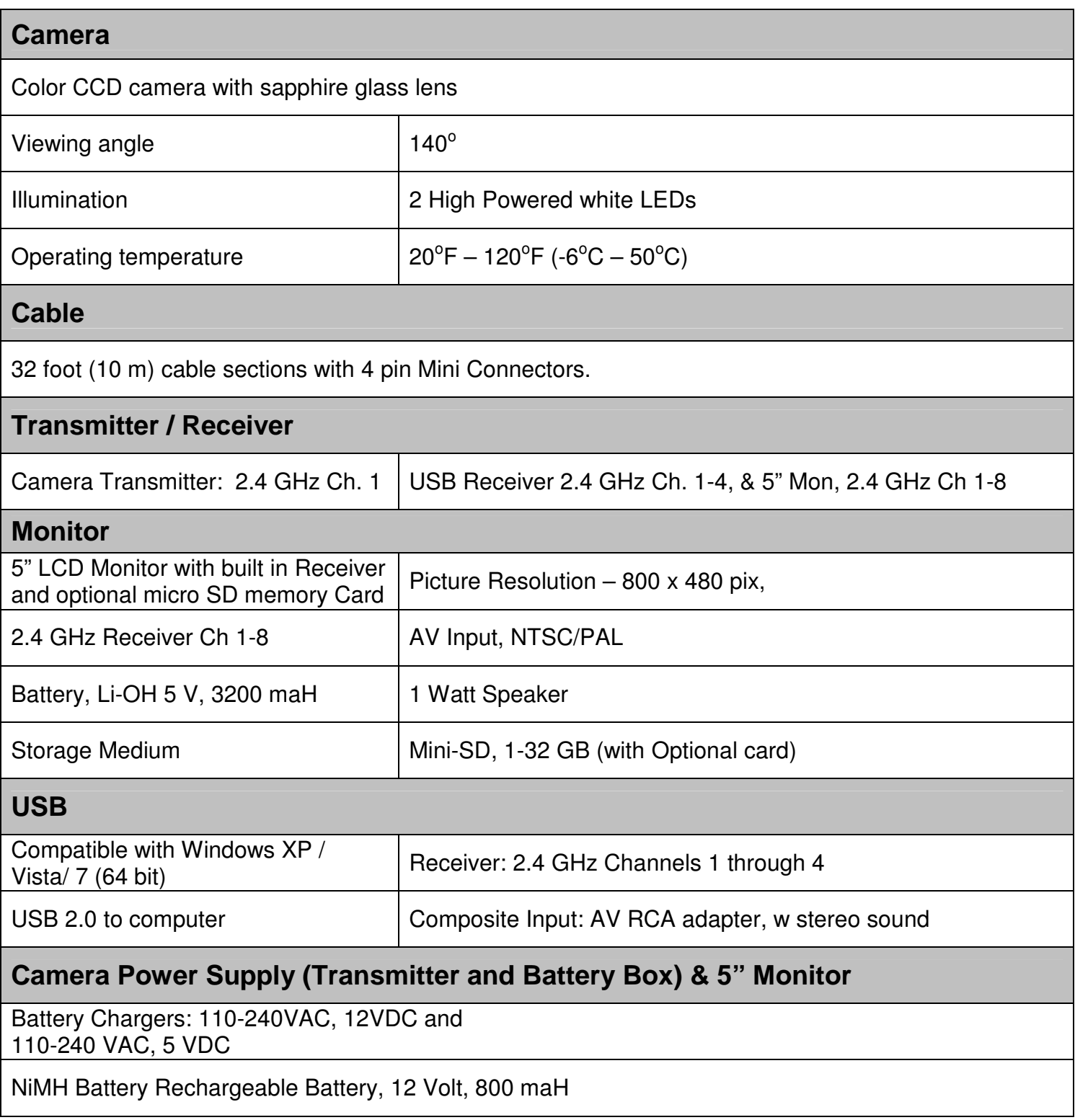

#### **VIS mini CAM (FG0175 & FG0176) Parts List**

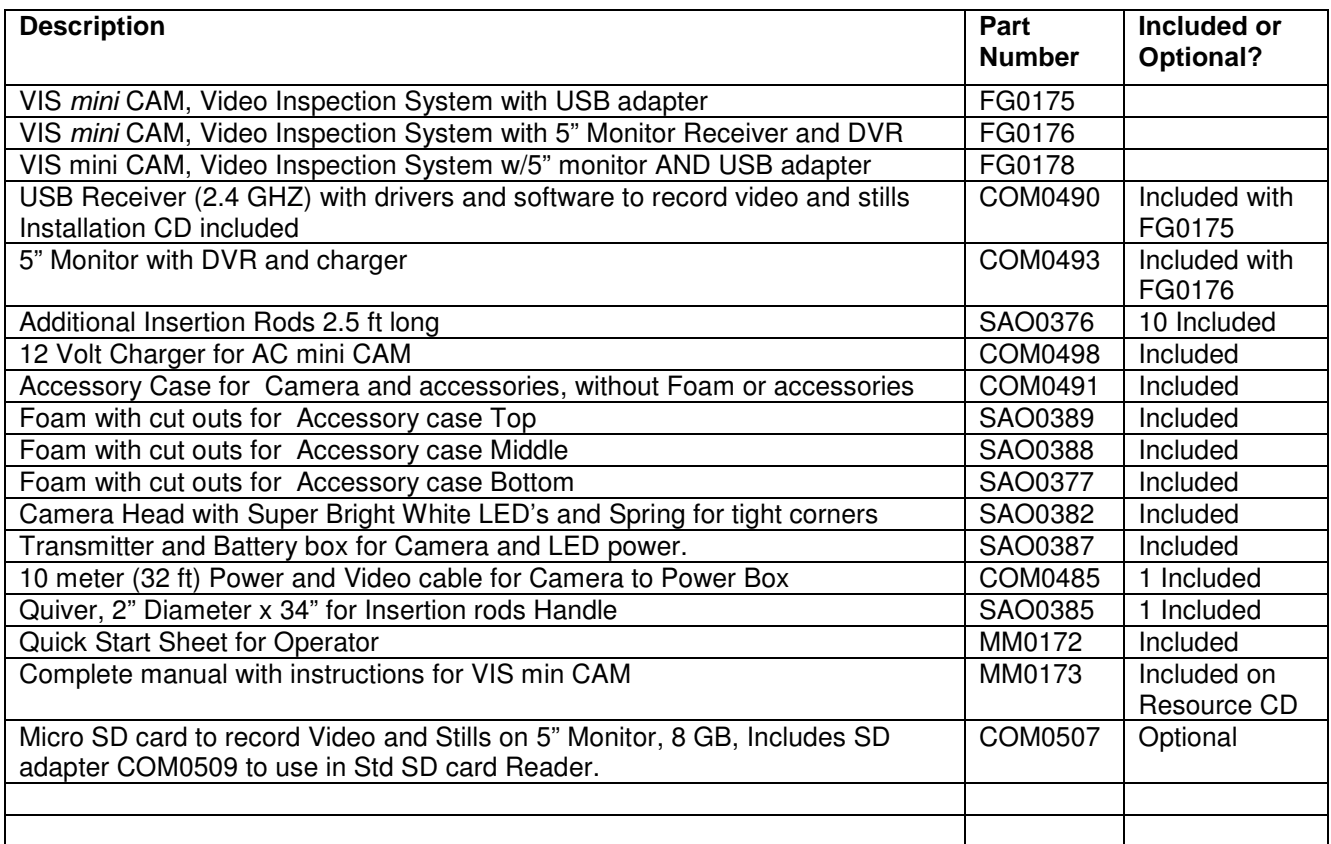

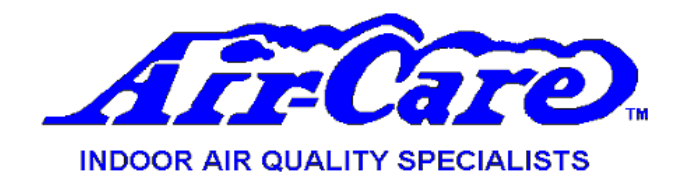

# **LIMITED WARRANTY**

#### **VIS mini CAM**

Air-Care warrants this product to be free from defects in materials and workmanship to the original purchaser for a period of One (1) year from the date of purchase. Components listed below are excluded from this One year period and are covered for periods described below:

5" Monitor With DVR 90 – Days USB Receiver  $90 - Days$ Insertion Rods 90 – Days

Warranty covers both parts and labor (labor is to be performed at Air-Care's facility located at 3868 E. Post Road; Las Vegas, Nevada).

Warranty is extended to the original purchaser and is **not** transferrable.

This warranty does not extend to any damage to a product caused by or attributable to freight damage, abuse, misuse, improper or abnormal usage. Warranty is also void if the product has been modified or altered in any way.

The purchaser is responsible for the cost of shipping the equipment to Air-Care's facility for evaluation. If found to be defective and covered by the terms of this warranty, Air-Care will pay FedEx ground shipping charges on the repaired or replaced item back to the purchaser's location. Any additional expedited service charges for quicker shipping shall be born by the purchaser. If the product or component is not found to be a warranty issue, the purchaser will be responsible for return shipping charges.

Air-Care is not responsible or liable for indirect, special, or consequential damages arising out of or in connection with the use of performance of the product; damages with respect to any economic loss, loss of property, loss of revenues or profits, loss of use, or other incidental or consequential damages of whatsoever nature.

The warranty extended hereunder is in lieu of any and all other warranties, and any implied warranties of any type.

This warranty gives you specific rights. These rights and others vary from state to state.

Division of D.P.L. Enterprises Inc. 3868 East Post Road, Las Vegas, Nevada 89120, (702) 454-5515, FAX (702) 454-5225 Website: www.air-care.com; E-mail: Info@Air-Care.com

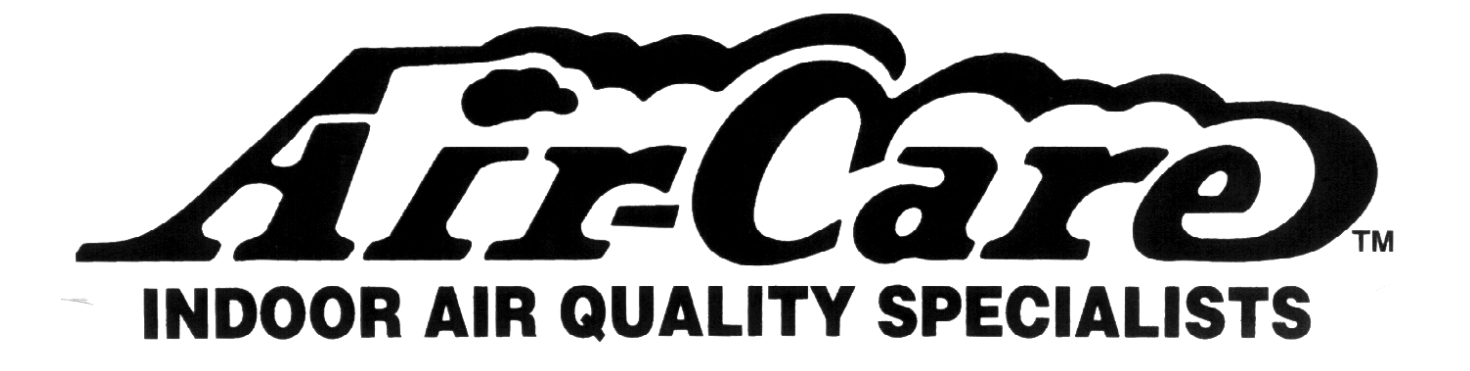

Air-Care is a Division of D.P.L. Enterprises, Inc. 3868 E. Post Road, Las Vegas, NV 89120 (702) 454-5515, Fax (702) 454-5225 Website: www.air-care.com, E-mail: Info@Air-Care.com